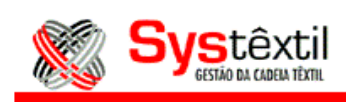

## **Rastreamento de Rolos em Vendas por Quilo**

Com o objetivo de poder rastrear os movimentos das vendas em quilo pelo número do rolo dentro do módulo de Lojas, em caso de alguma divergência no estoque, foram criados novos parâmetros dentro do sistema que irão possibilitar este controle.

Para tanto, foi criado, dentro do Cadastro de Depósitos, um campo chamado "Dep.Kg", onde, ao informar 1, estará determinando que este depósito será usado dentro do módulo de Lojas, e que terá os seus itens controlados por número de rolo, e seu respectivo peso.

Porém, esse campo só será habilitado para depósitos na qual o campo tipo volume esteja informado zero, e só funcionará para itens dos níveis 2 e 4.

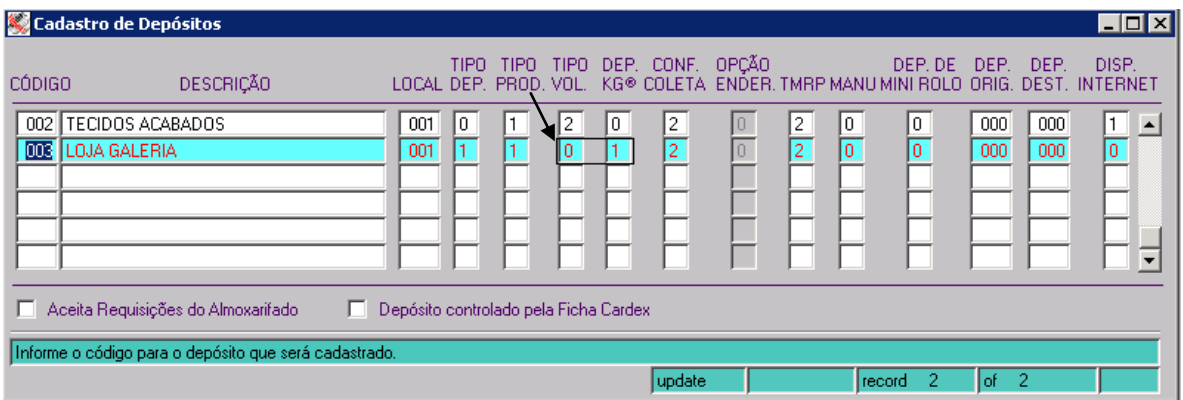

No entanto, deverá transferir os itens, de um depósito cujo tipo de volume seja dos níveis 2 ou 4, para o depósito que será usado na loja, utilizando o processo de Movimentação de Estoques.

Quando da transferência, o sistema cria uma nova tabela, com um registro de cada rolo transferido.

Esse registro irá apontar quais os números dos rolos com seus respectivos pesos, sendo esse procedimento considerado como sendo abertura do rolo para venda na loja.

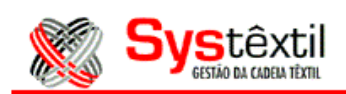

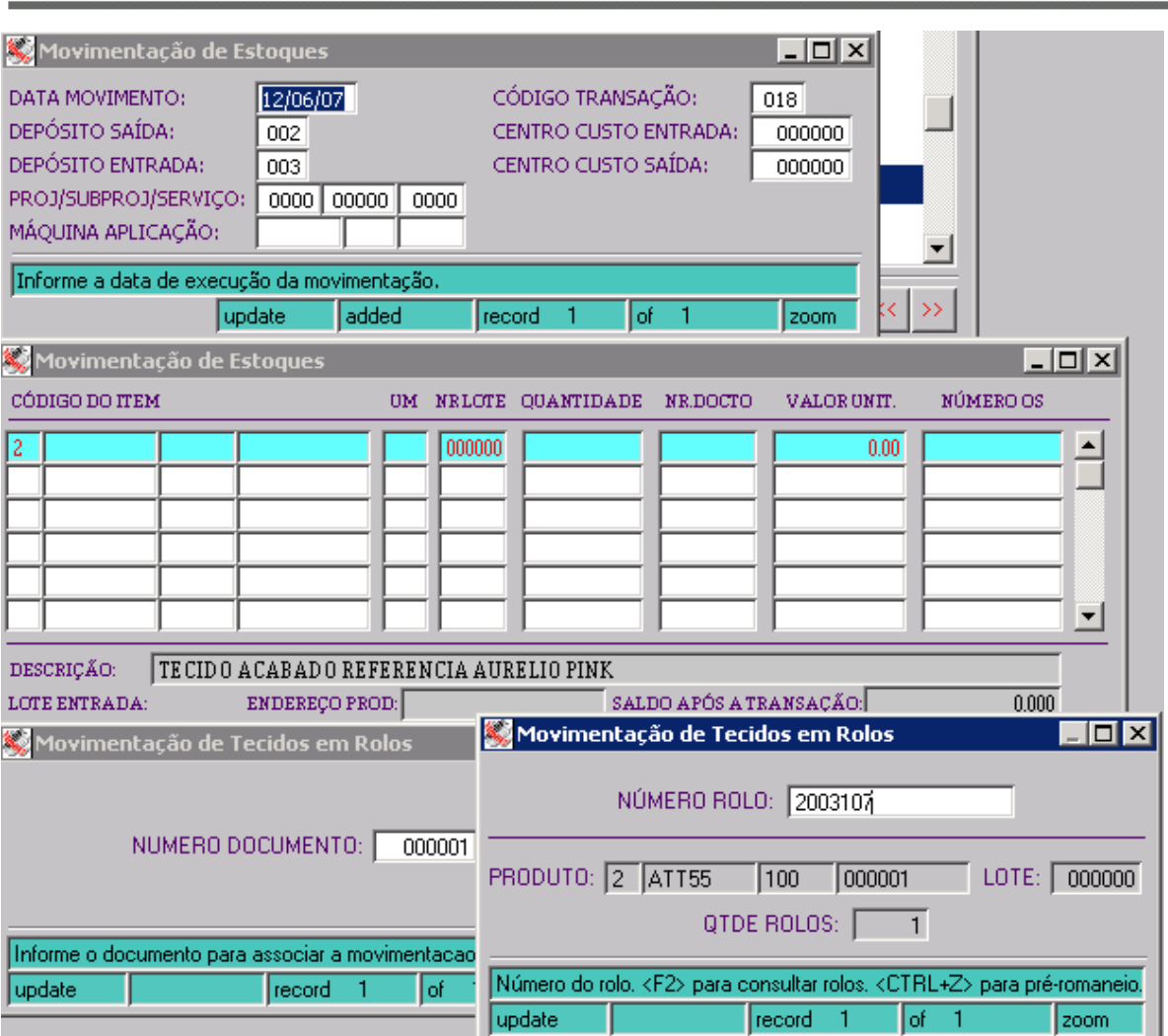

Na tela de Orçamentos, dentro do módulo de Lojas, se o depósito padrão (que é um parâmetro de empresa), estiver configurado para kg, o sistema irá automaticamente tratar o código de barras lido, como um número de rolo. E se não for kg, poderá mudar manualmente na tela do Orçamento.

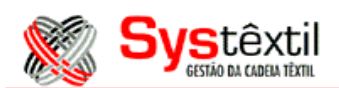

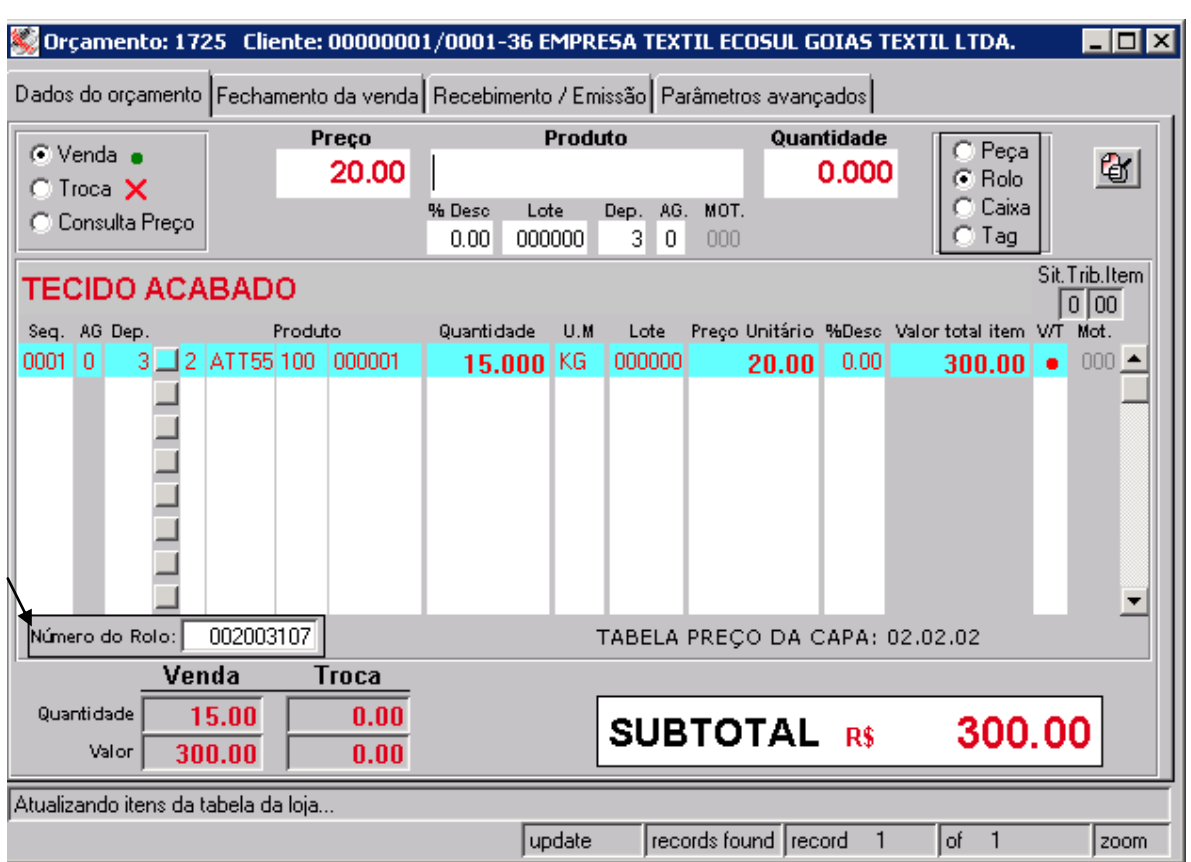

Caso o depósito padrão for Kg, ou o parâmetro "Dep" estiver com um código de depósito Kg, via zoom no campo "produto" têm-se acesso a uma tela onde poderá consultar o saldo e as movimentações dos rolos que estão nesse depósito, conforme exemplo abaixo:

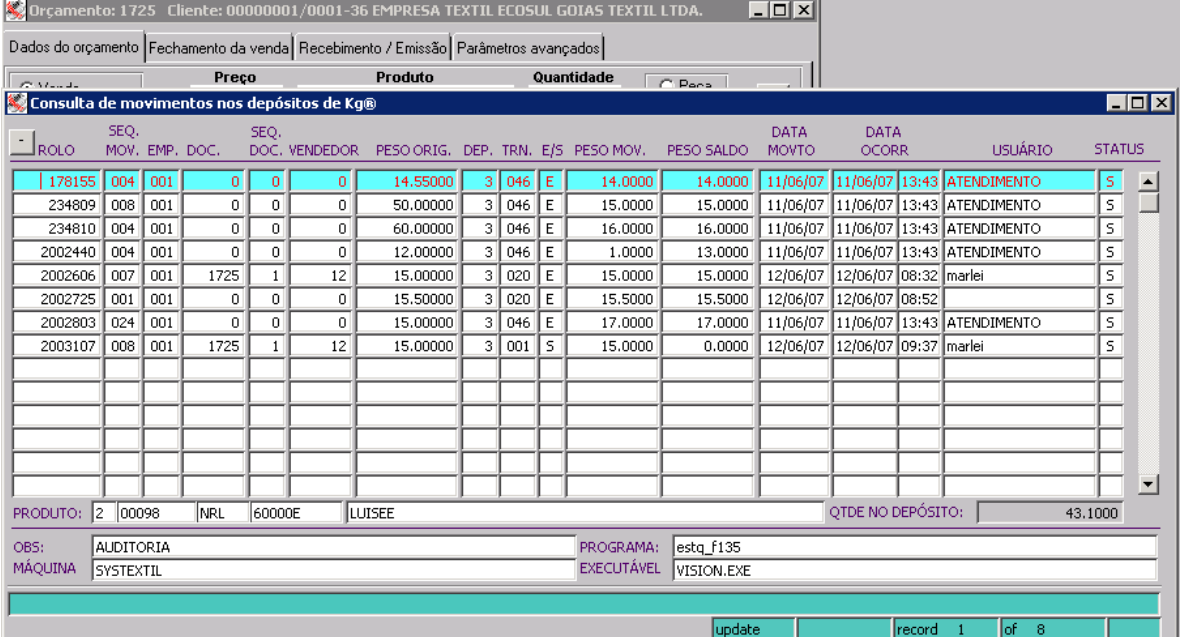

Loja - 17/05/2012 – pág: 3 de 8

Esta página é parte integrante do Manual de Loja do Systêxtil, fornecido pela INTERSYS INFORMÁTICA. Nenhuma parte desta publicação poderá ser reproduzida ou transmitida de nenhuma forma, sem permissão da INTERSYS INFORMÁTICA LTDA.

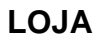

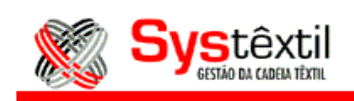

## **AUDITORIA**

Com o objetivo de possibilitar periodicamente fazer uma auditoria para repesar os rolos e fazer o acerto no estoque, foram criados os programas constantes dentro do Módulo de Lojas, no Menu de Auditoria de Estoque – Depósitos Kg.

A auditoria verifica todos os rolos que estejam com tecido faltando e mostra um relatório ao usuário com o total de tecido faltante e o valor que isso corresponde.

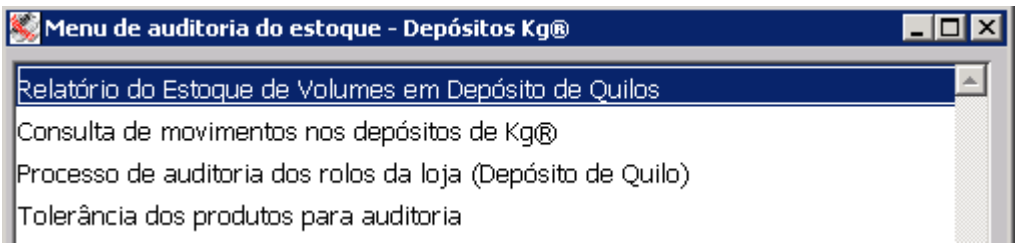

A primeira opção do menu gera um relatório com os rolos ativos em um determinado depósito.

Os dados que saem no relatório são armazenados em uma tabela temporária e servem de base para todo o processo de auditoria.

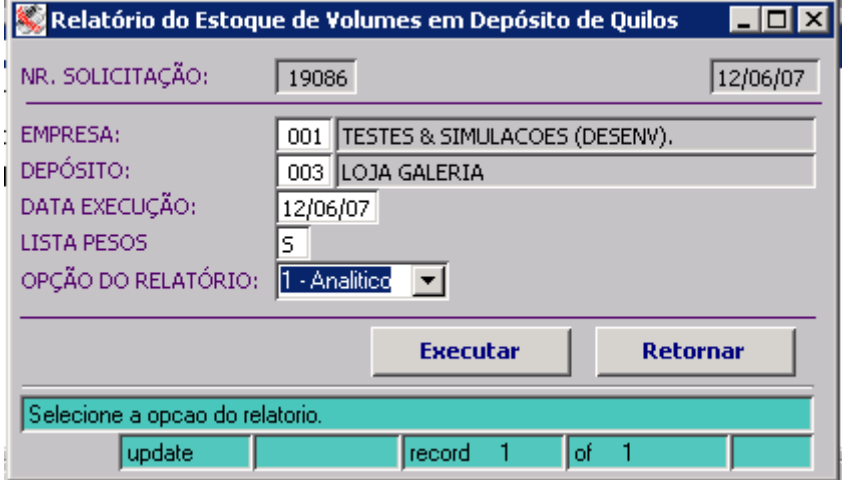

Este relatório tanto pode listar o saldo dos rolos ativos no depósito, como pode ser utilizado para o pesador anotar o peso da balança.

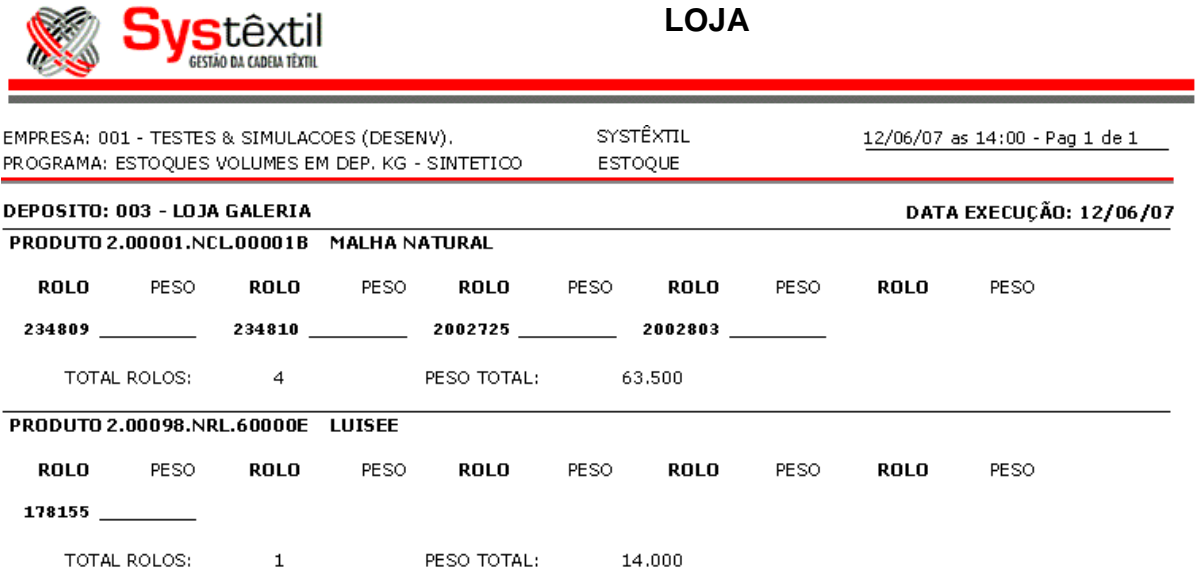

 $\sim$ 

Após ter feito a pesagem e anotado, o usuário irá na tela abaixo, que irá trazer as mesmas informações do relatório, na mesma ordem, para digitar os novos pesos.

Deverá informar uma tabela de preços (aquela que está sendo usada na loja) para poder calcular o valor dos pesos faltantes:

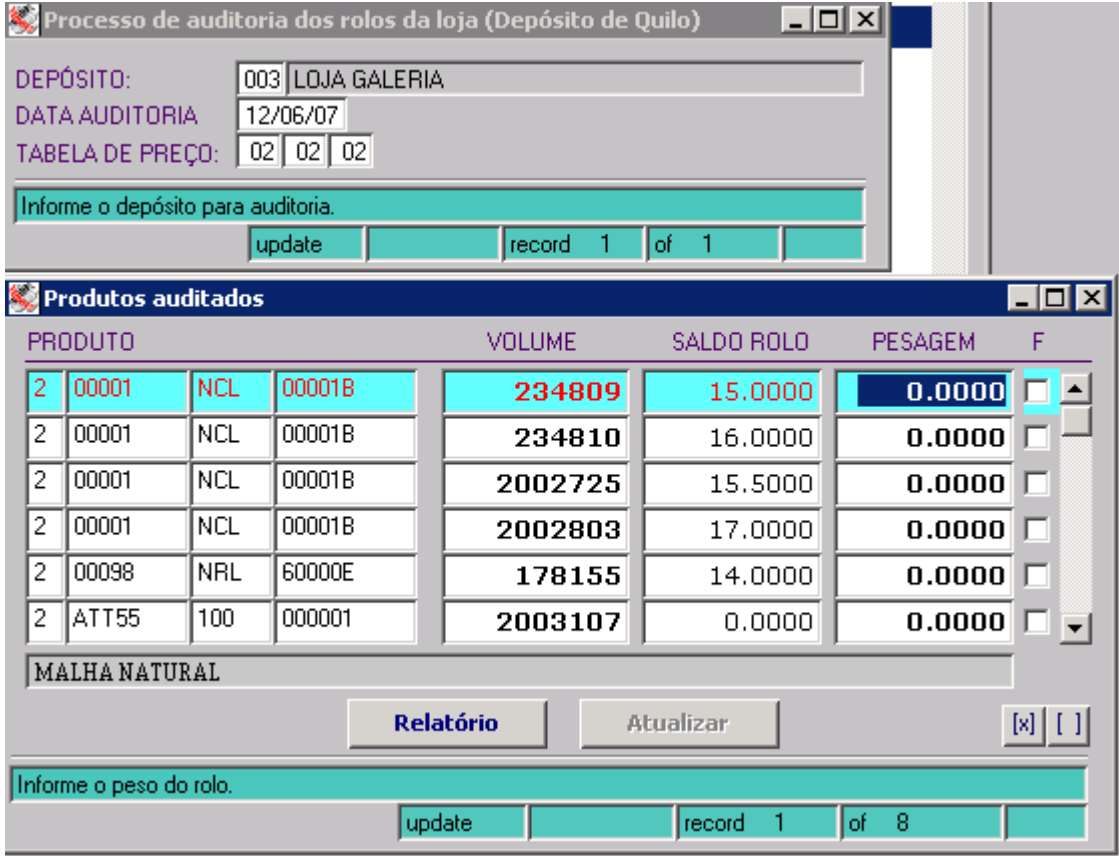

Após todos os pesos digitados, deverá ser clicado no botão "Relatório" que irá listar os dados da auditoria e os valores faltantes.

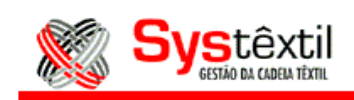

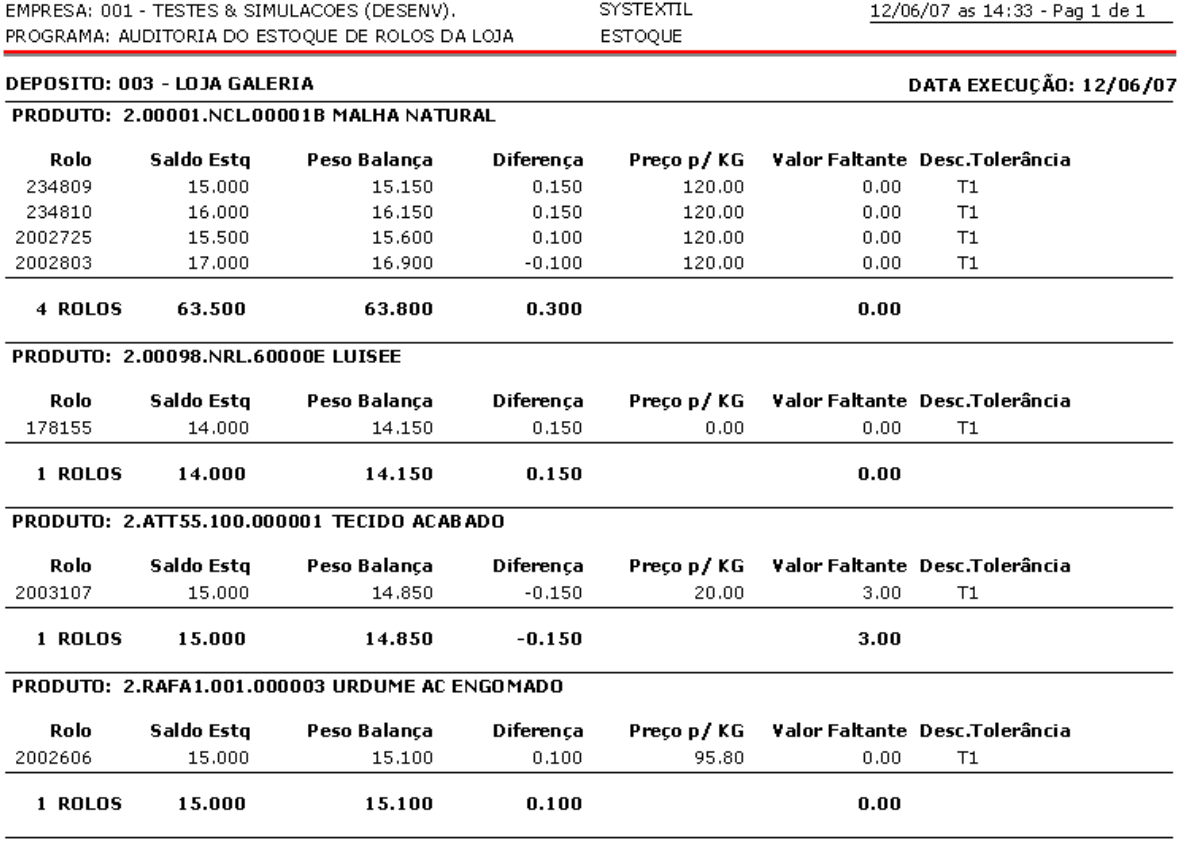

O relatório também irá apresentar, no campo valor faltante, o valor referente a diferença entre o peso do sistema e o peso da balança, visando levantar quanto em dinheiro pode representar esta diferença, calculando em cima do valor unitário dos itens da tabela de preço informada.

Outra tela disponível neste menu é a de "Tolerância dos Produtos para Auditoria", onde pode-se informar um peso de tolerância que servirá para cálculo do valor faltante.

Por exemplo, pode-se cadastrar um determinado produto com tolerância 0,10, que então somente será considerado para cálculo de valor faltante no relatório os produtos que possuírem uma falta de tecido maior do que 0,10 Kg.

O código que foi definido no campo "descr." da tela de tolerância irá aparecer no relatório, conforme exemplo acima.

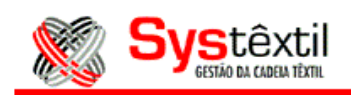

Abaixo, um exemplo da tela de Tolerância dos Produtos para Auditoria:

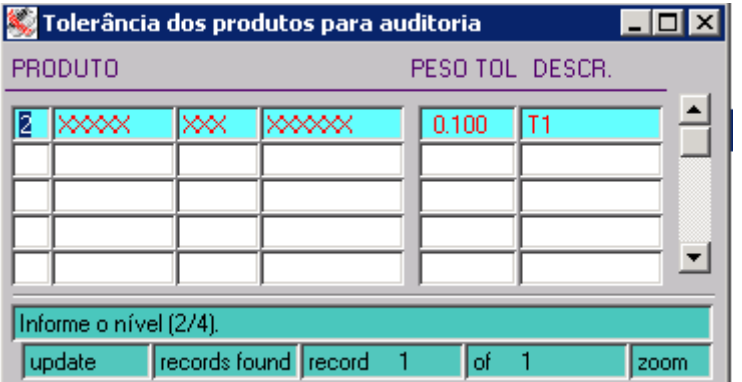

Dentro da tela de "Produtos Auditados", após ter gerado o relatório, o sistema libera o botão "Atualiza" para possibilitar fazer o acerto do estoque conforme os pesos digitados.

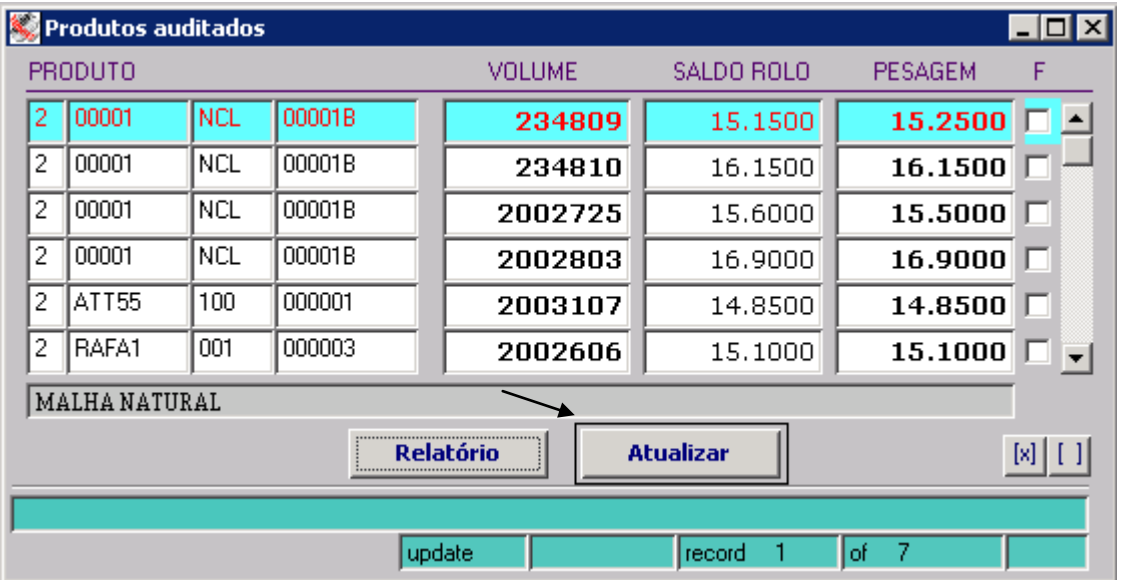

Antes de fazer qualquer acerto, o sistema analisa se os rolos que estão associados em orçamentos que ainda não foram faturados, terão saldo suficiente para atender a reserva.

No caso de alguma divergência sairá o relatório abaixo para que o usuário tome uma providência antes de processar a auditoria.

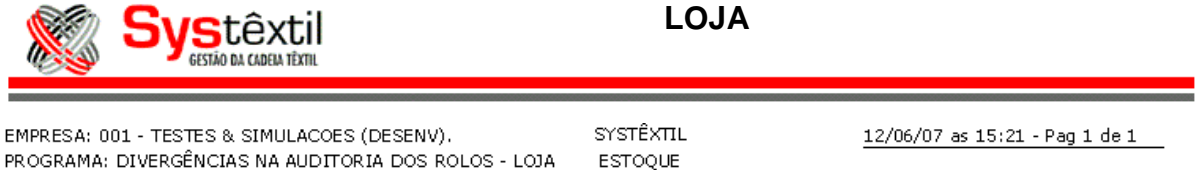

 **LOJA**

DEPOSITO: 003 - LOJA GALERIA

DATA EXECUÇÃO: 12/06/07

Os rolos abaixo, estão associados a orçamentos de loja que ainda não foram faturados. Por esse motivo a quantidade disponível em estoque não poderá ser inferior a quantidade reservada nesses orçamentos.

Desassocie esses rolos dos orçamentos, ou cancele esses orçamentos, ou informe na auditoria uma quantidade que satisfaça a necessidade da reserva.

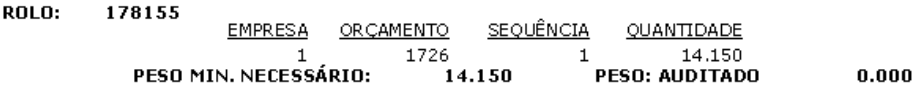